# **GLOSSARY**

### **Accepted manuscript**

The article has been through peer review and accepted for publication, but not yet formatted by the publisher.

libguides.adelaide.edu.au/ARS/version

### **Creative Commons**

Creative Commons lets you license your work in different ways, so that others can legally share, reuse or even remix your work.

creativecommons.org.au

### **Digital Object Identifier (DOI)**

A DOI (digital object identifier) is a permanent identifier given to a web file or other internet document so that if its internet address changes, users will be redirected to its new address (from TechTarget, 2011).

# **HELP**

Contact your Liaison Librarian for personalised support or information on upcoming events and workshops.

adelaide.edu.au/library/liaison/

**•** If you have technical problems, support is also available via the Research Technology Support Team

adelaide.edu.au/technology/yourservices/ research/contact/

### **FOR FURTHER ENQUIRIES**

The University of Adelaide SA 5005 Australia

**EMAIL** library@adelaide.edu.au

**TELEPHONE** +61 8 8313 5759

**adelaide.edu.au/library** 

f facebook.com/barrsmithlibrary

 $\blacktriangleright$  twitter.com/uofalib

© The University of Adelaide. Published April 2018 Job no. 2796-10 CRICOS 00123M

**DISCLAIMER** The information in this publication is current as at the date of printing and is subject to change. You can find updated information on our website at **adelaide.edu.au**  or contact us on 1800 061 459. The University of Adelaide assumes no responsibility for the accuracy of information provided by third parties.

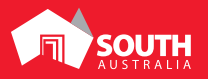

# THE UNIVERSITY<br>of **ADELAIDE**

# **BUILD YOUR RESEARCH PROFILE**

The essential steps

adelaide.edu.au

### **TALK WITH YOUR LIAISON LIBRARIAN ABOUT THE ESSENTIAL STEPS TO BUILD YOUR RESEARCH PROFILE WITHIN LOCAL AND GLOBAL RESEARCH ECOSYSTEMS**

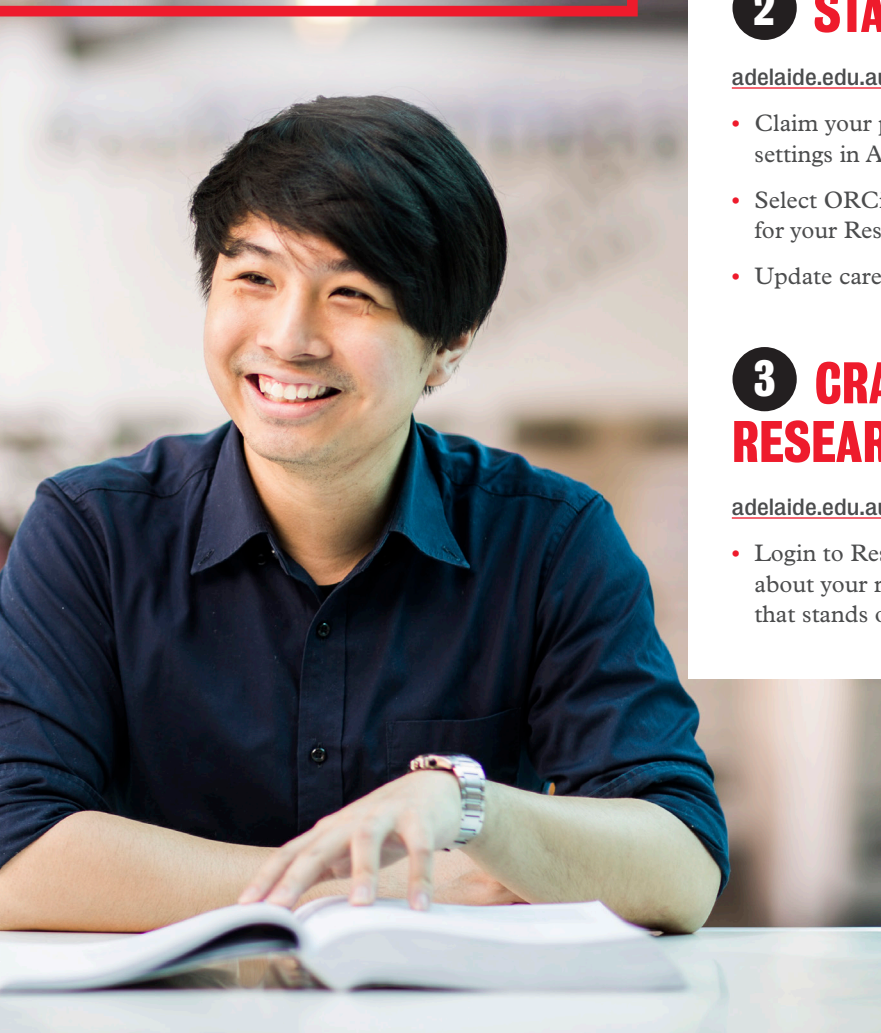

# **1 GET YOUR ORCiD**

Sign up for a permanent (and unique) identification number and protect your scholarly identity.

adelaide.edu.au/orcid/

- **•** Create or link your ORCiD profile to your University ID
- **•** Link your ORCiD to other profiles eg Scopus Author Profile, Researcher ID

# **2 STAKE YOUR CLAIM**

### adelaide.edu.au/aurora/

- **•** Claim your publications in Aurora, and update search settings in Aurora to capture them all
- **•** Select ORCiD as a data source, and add the web address for your Researcher Profile
- **•** Update career, qualifications and more

### **3 CRAFT YOUR ONLINE RESEARCHER PROFILE**

adelaide.edu.au/aurora/researcherprofiles/

**•** Login to Researcher Profiles, add information about your research, and create an online profile that stands out from the crowd

## **4 INCREASE YOUR CITATIONS THROUGH OPEN ACCESS**

### digital.library.adelaide.edu.au/

**•** Deposit your accepted manuscripts into Aurora to make them freely available online via Adelaide Research & Scholarship

### adelaide.edu.au/figshare/

- **•** Upload your non-sensitive research data, software code, conference posters and more to Figshare
- **•** Make it easy for others to find, cite and use your work by selecting a Creative Commons license and getting a DOI (digital object identifier)

# **5 COLLABORATE & CONNECT**

Login to Researcher Profiles, add information about your research, and create an online profile that stands out from the crowd

- Academia **academia.edu** 60+ million members
- Mendeley mendeley.com 6 million members
- ResearchGate researchgate.net 14+ million members
- **•** SSRN www.ssrn.com/en/ 360,000 members

# **6 MEASURE YOUR IMPACT**

- **•** Use Altmetric Explorer to track how your work is trending online adelaide.edu.au/altmetric/
- **•** Track citations of your work in Aurora, as well as Google Scholar, Scopus and Web of Science
- **•** Maximise your future impact by choosing high impact journals - view the rankings in Web of Science or Scopus